# Load Project Organizations Using HCM Data Loader

**ORACLE PPM CLOUD SERVICES SOLUTION OVERVIEW | AUGUST 2018** 

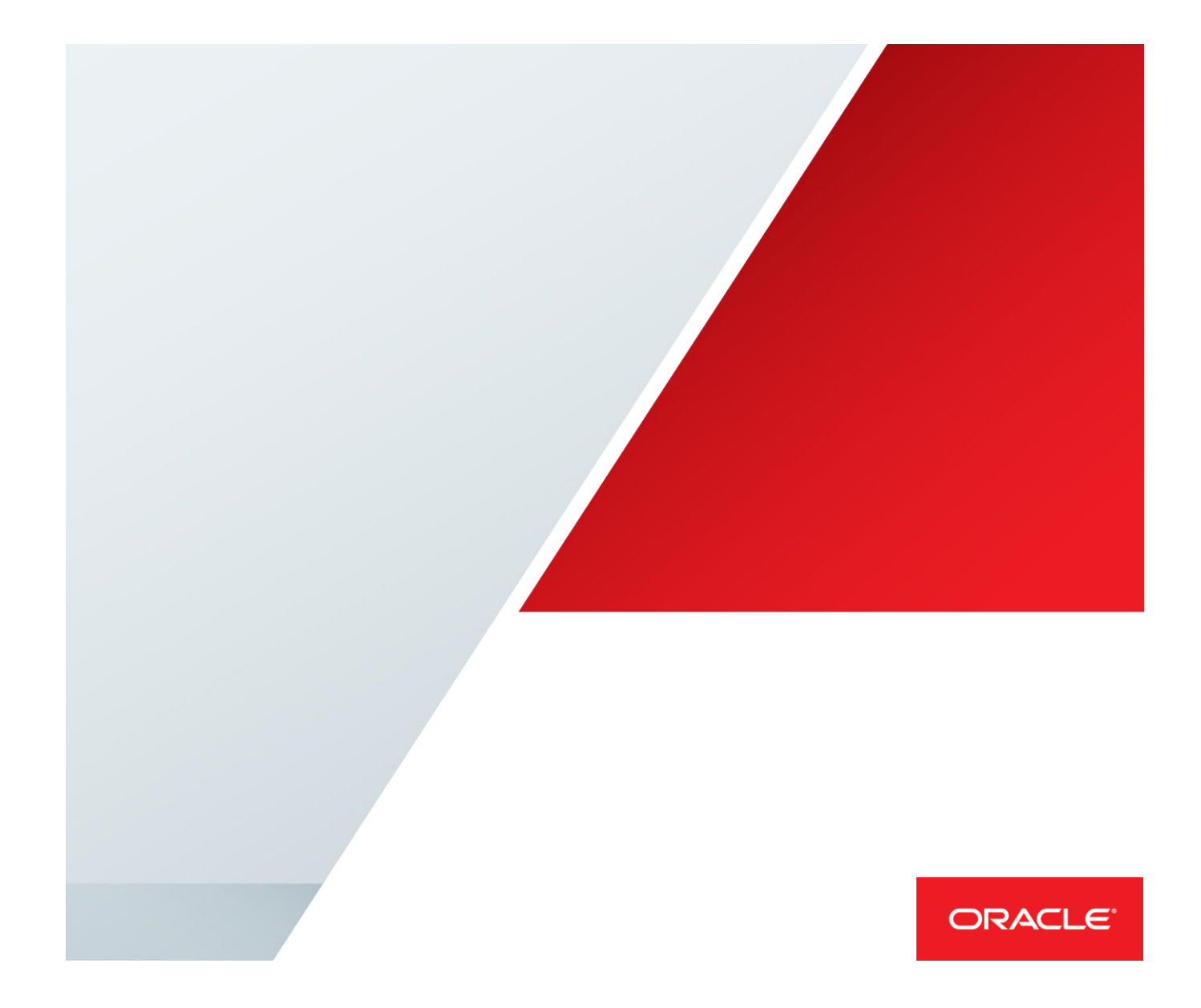

# <span id="page-1-0"></span>**Disclaimer**

The following is intended to outline our general product direction. It is intended for information purposes only, and may not be incorporated into any contract. It is not a commitment to deliver any material, code, or functionality, and should not be relied upon in making purchasing decisions. The development, release, and timing of any features or functionality described for Oracle's products remains at the sole discretion of Oracle.

# Table of Contents

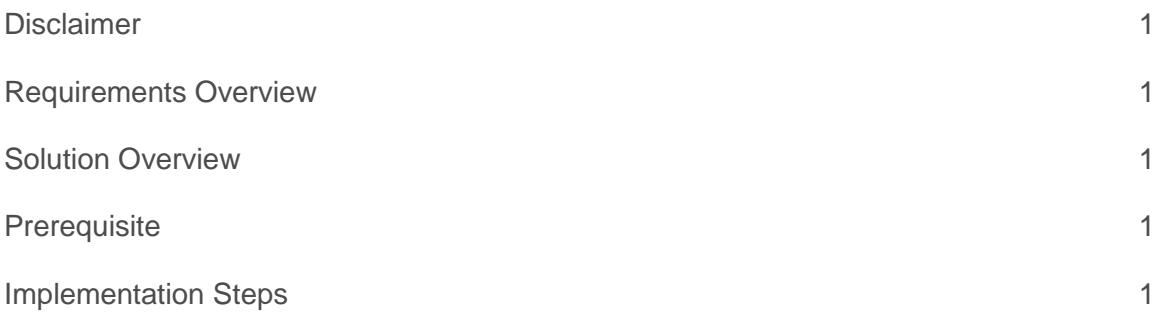

### <span id="page-2-0"></span>Requirements Overview

Load project and task owning organizations as well as project expenditure organizations in bulk using the HCM Data Loader (HDL).

#### <span id="page-2-1"></span>Solution Overview

The solution utilizes the HCM Data Loader (HDL) functionality to enable implementers load a large number of project and task owning organizations as well as project expenditure organizations. Additional information on how to use HDL can be found on Oracle Help Center -> Introduction to Integrating with Oracle HCM Cloud -> Introduction to HCM Data Loader.

The implementation steps are valid starting with Release 13.17.11.

## <span id="page-2-2"></span>**Prerequisite**

The departments should also have been created using HDL. This is because while creating the departments via HDL, the SourceSystemOwner and SourceSystemId attributes must be specified. These attribute values will be used when using HDL to classify the departments as project organizations.

#### <span id="page-2-3"></span>Implementation Steps

1. Create departments using HDL. Ensure that SourceSystemOwner and SourceSystemId attributes are provided for each department. You can skip this step if the Department is already present, however please keep note of the **SourceSystemOwner** and **SourceSystemId** to be used while uploading project classifications. Here is a sample content of the **Organization.dat** file used for loading departments via HDL. It will create two simple departments and are provided here only for illustration purposes. Your actual department might hold a lot more information than this. Instructions to create departments via HDL are not in the purview of this document.

**METADATA|Organization|EffectiveStartDate|EffectiveEndDate|Name|ClassificationCode|Interna lExternal|ClassificationName|SourceSystemOwner|SourceSystemId** MERGE|Organization|2000/01/17|4712/12/31|HDL\_DEMO\_DEP\_3|DEPARTMENT|INT|Department|HRC\_SQL LOADER|HDL\_DEMO\_3 MERGE|Organization|2018/05/15|4712/12/31|HDL\_DEMO\_DEP\_4|DEPARTMENT|INT|Department|HRC\_SQL LOADER|HDL\_DEMO\_4 **METADATA|OrgUnitClassification|EffectiveStartDate|EffectiveEndDate|OrganizationId(SourceS ystemId)|ClassificationCode|CategoryCode|Status|SetId|SourceSystemOwner|SourceSystemId** MERGE|OrgUnitClassification|2000/01/17|4712/12/31|HDL\_DEMO\_3|DEPARTMENT|DEPARTMENT|A|0|HR C\_SQLLOADER|HDL\_DEMO\_3\_CLASS\_DEPT MERGE|OrgUnitClassification|2018/05/15|4712/12/31|HDL\_DEMO\_4|DEPARTMENT|DEPARTMENT|A|0|HR C\_SQLLOADER|HDL\_DEMO\_4\_CLASS\_DEPT

- 2. Verify that the departments have been properly loaded.
- 3. Setup the Organization.dat file to classify the departments created above as Project Task Owning Organization and Project Expenditure Organization.

Please note that in this upload you should not provide the METADATA for the Organization, otherwise you might face the error : *"The flexfield category code must be same as the classification code*". This is a known issue and will be resolved in a future release.

The sample given below classifies the two departments created above. The columns that are constant across all records are in green. The columns that might change across records are in red.

**METADATA|OrgUnitClassification|EffectiveStartDate|EffectiveEndDate|OrganizationId(SourceS ystemId)|ClassificationCode|CategoryCode|Status|SetId|SourceSystemOwner|SourceSystemId** MERGE|OrgUnitClassification|2000/01/17|4712/12/31|HDL\_DEMO\_3|PA\_PROJECT\_ORG|PA\_PROJECT\_OR G|A||HRC\_SQLLOADER|HDL\_DEMO\_3\_CLASS\_PTOO MERGE|OrgUnitClassification|2000/01/17|4712/12/31|HDL\_DEMO\_3|PA\_EXPENDITURE\_ORG|NO\_EFF\_CA TEGORY|A||HRC\_SQLLOADER|HDL\_DEMO\_3\_CLASS\_PEO MERGE|OrgUnitClassification|2018/05/15|4712/12/31|HDL\_DEMO\_4|PA\_PROJECT\_ORG|PA\_PROJECT\_OR G|A||HRC\_SQLLOADER|HDL\_DEMO\_4\_CLASS\_PTOO MERGE|OrgUnitClassification|2018/05/15|4712/12/31|HDL DEMO\_4|PA\_EXPENDITURE\_ORG|NO\_EFF\_CA TEGORY|A||HRC\_SQLLOADER|HDL\_DEMO\_4\_CLASS\_PEO **METADATA|OrgInformation|FLEX:PER\_ORGANIZATION\_INFORMATION\_EFF|allowIndirectProjects(PER\_O RGANIZATION\_INFORMATION\_EFF=Project Type Class Information)|allowProjectsEnabledForCapital(PER\_ORGANIZATION\_INFORMATION\_EFF=Project Type Class Information)|allowProjectsEnabledForBilling(PER\_ORGANIZATION\_INFORMATION\_EFF=Project Type Class Information)|EffectiveStartDate|EffectiveEndDate|ClassificationCode|ClassificationName|Or gInformationContext|OrganizationName|EFF\_CATEGORY\_CODE|SequenceNumber|SourceSystemOwner|S ourceSystemId|OrganizationId(SourceSystemId)** MERGE|OrgInformation|Project Type Class Information|Y|Y|Y|2000/01/17|4712/12/31|PA\_PROJECT\_ORG|Project Task Owning Organization|Project Type Class Information|HDL\_DEMO\_DEP\_3|PA\_PROJECT\_ORG|1|HRC\_SQLLOADER|HDL\_DEMO\_3\_INFO\_PTOO|HDL\_DEMO\_3 MERGE|OrgInformation|Project Type Class Information|Y|Y|Y|2018/05/15|4712/12/31|PA\_PROJECT\_ORG|Project Task Owning Organization|Project Type Class Information|HDL\_DEMO\_DEP\_4|PA\_PROJECT\_ORG|1|HRC\_SQLLOADER|HDL\_DEMO\_4\_INFO\_PTOO|HDL\_DEMO\_4

The column values are explained below:

# **METADATA|OrgUnitClassification:**

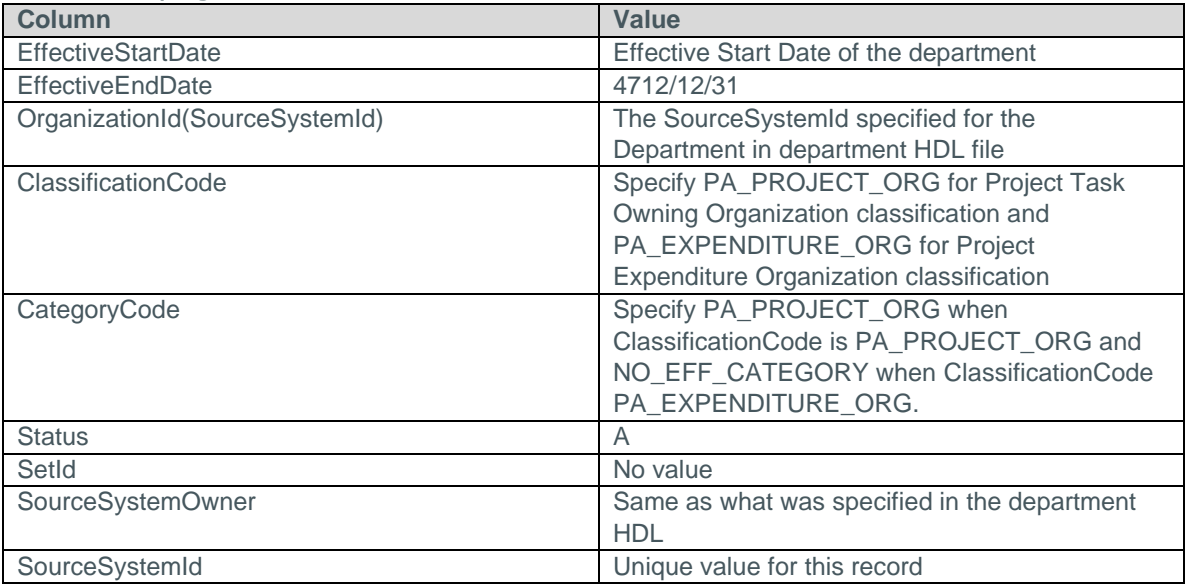

### **METADATA|OrgInformation:**

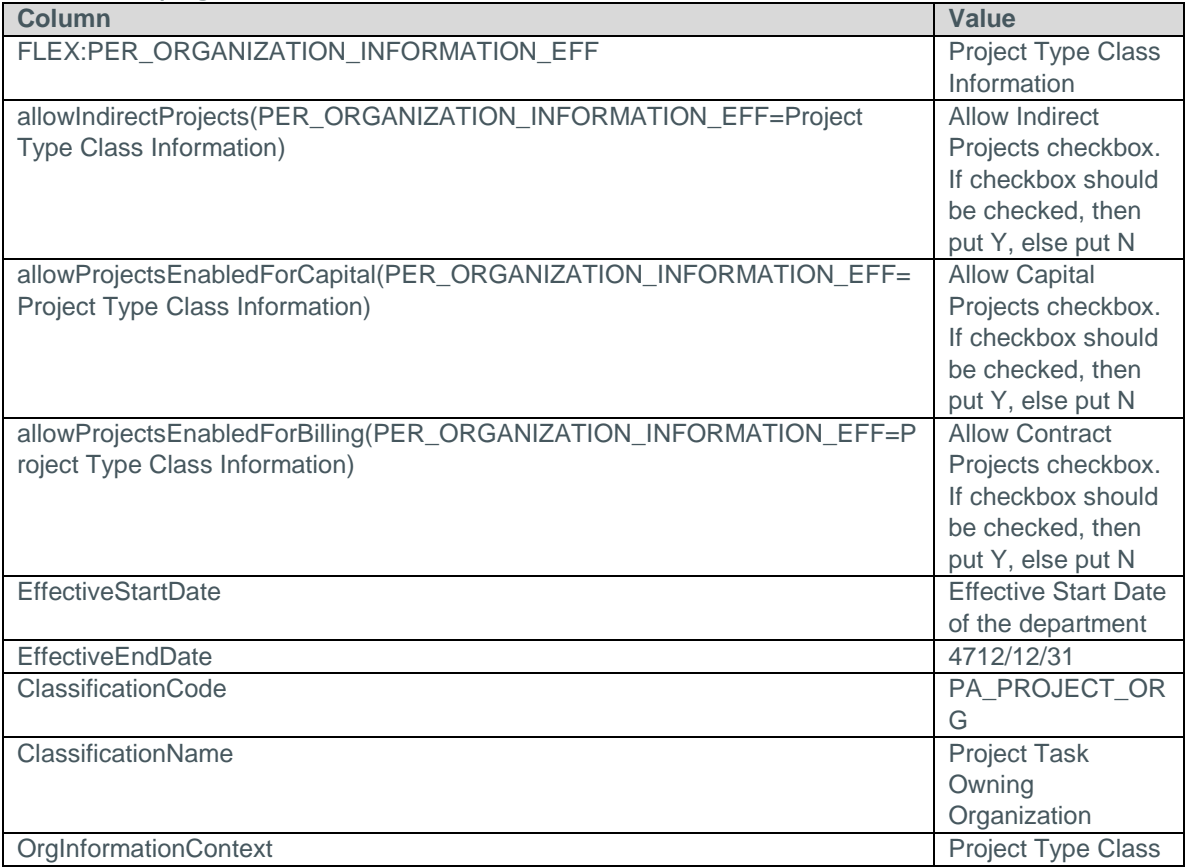

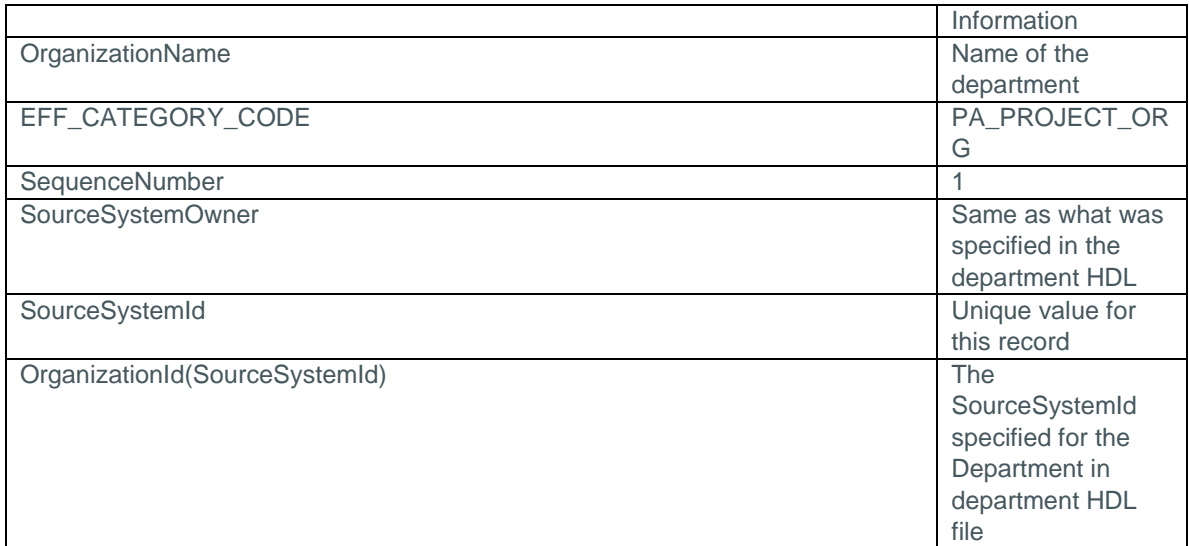

4. Zip the Organization.dat file and load it via HDL. Once HDL completes successfully, verify from the Manage Project Organizations Classifications page that the departments are properly classified.

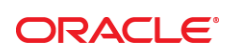

CONNECT WITH US

blogs.oracle.com/oracle Ŕ

facebook.com/oracle

twitter.com/oracle

oracle.com

**Oracle Corporation, World Headquarters**  500 Oracle Parkway Redwood Shores, CA 94065, USA

**Worldwide Inquiries** Phone: +1.650.506.7000 Fax: +1.650.506.7200

#### Hardware and Software, Engineered to Work Together

Copyright © 2017, Oracle and/or its affiliates. All rights reserved. This document is provided for information purposes only, and the<br>contents hereof are subject to change without notice. This document is not warranted to warranties or conditions, whether expressed orally or implied in law, including implied warranties and conditions of merchantability or fitness for a particular purpose. We specifically disclaim any liability with respect to this document, and no contractual obligations are<br>formed either directly or indirectly by this document. This document may not be rep means, electronic or mechanical, for any purpose, without our prior written permission.

Oracle and Java are registered trademarks of Oracle and/or its affiliates. Other names may be trademarks of their respective owners.

Intel and Intel Xeon are trademarks or registered trademarks of Intel Corporation. All SPARC trademarks are used under license and are trademarks or registered trademarks of SPARC International, Inc. AMD, Opteron, the AMD logo, and the AMD Opteron logo are<br>trademarks or registered trademarks of Advanced Micro Devices. UNIX is a registered trademark of

Load Project Organizations Using HCM Data Loader August 2018 Author: Anunay Sinha